# **Handbuch**

# **F SERIE**

Diese Anleitung beschreibt die Verwendung des Wechselrichters. Um eine unsachgemäße Bedienung zu vermeiden, lesen Sie bitte vor dem Gebrauch diese Anleitung sorgfältig durch.

# Inhaltsverzeichnis

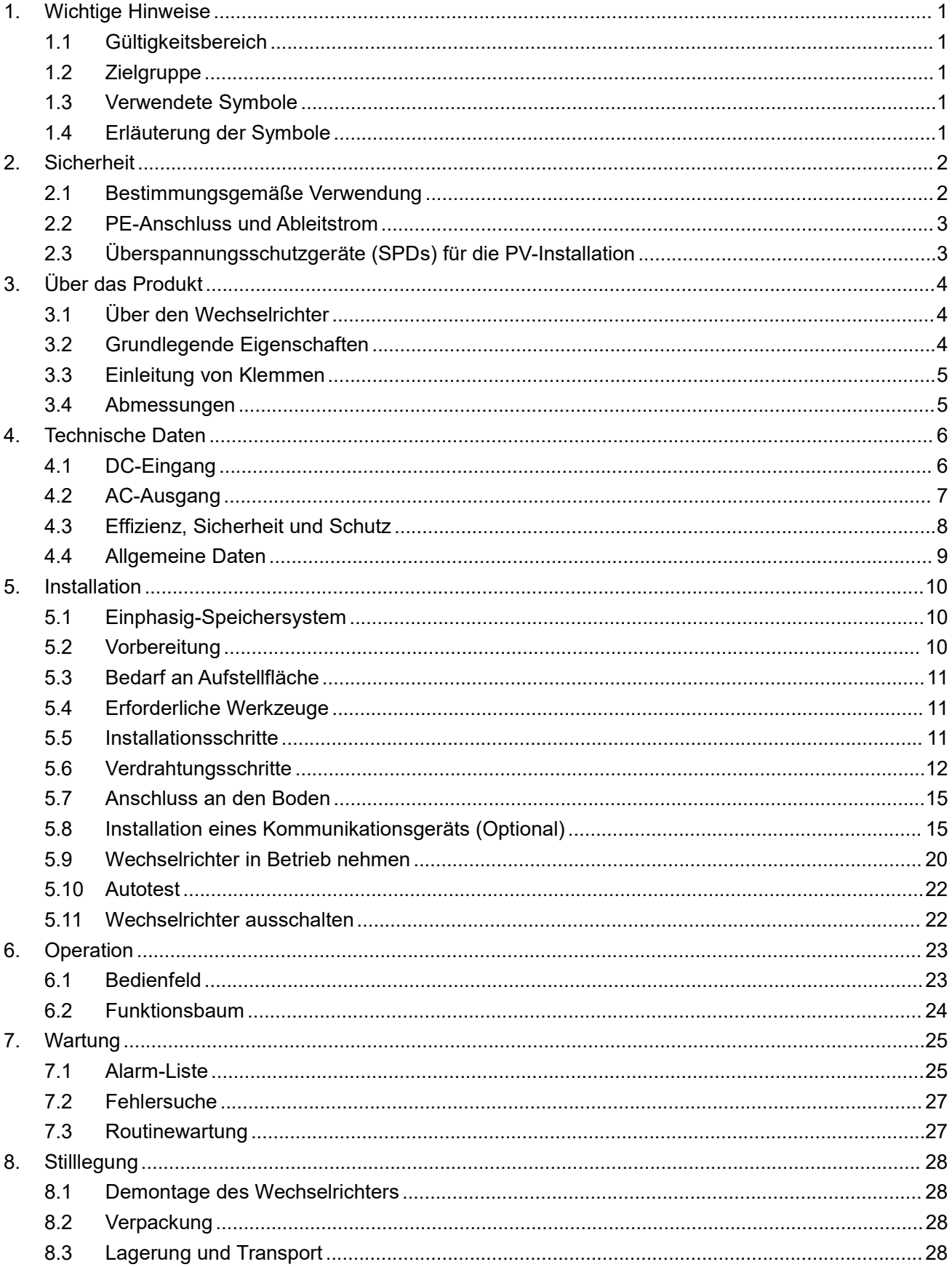

# <span id="page-3-0"></span>**1. Wichtige Hinweise**

#### <span id="page-3-1"></span>**1.1 Gültigkeitsbereich**

Dieses Handbuch beschreibt die Montage, Installation, Inbetriebnahme, Wartung und Störungsbeseiti- gung für die folgenden Modelle der Fox ESS-Produkte:

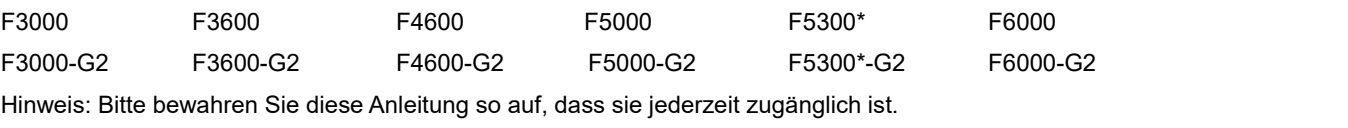

\*Nur in Indien

#### <span id="page-3-2"></span>**1.2 Zielgruppe**

Dieses Handbuch richtet sich an qualifizierte Elektriker. Die in diesem Handbuch beschriebenen Aufgaben dürfen nur von qualifizierten Personen durchgeführt werden.

#### <span id="page-3-3"></span>**1.3 Verwendete Symbole**

Die folgenden Typen von Sicherheitshinweisen und allgemeinen Informationen erscheinen in diesem Dokument wie unten beschrieben:

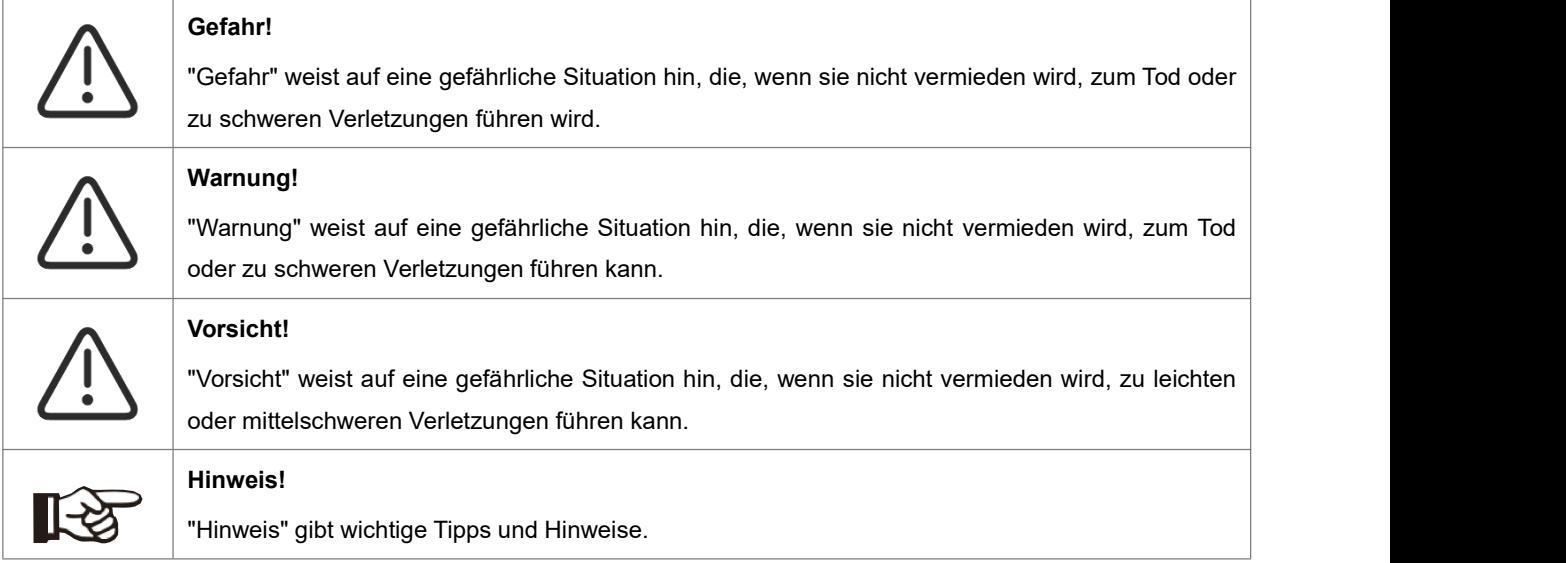

#### <span id="page-3-4"></span>**1.4 Erläuterung der Symbole**

Dieser Abschnitt erklärt die Symbole, die auf dem Wechselrichter und aufdem Typenschild abgebildet sind:

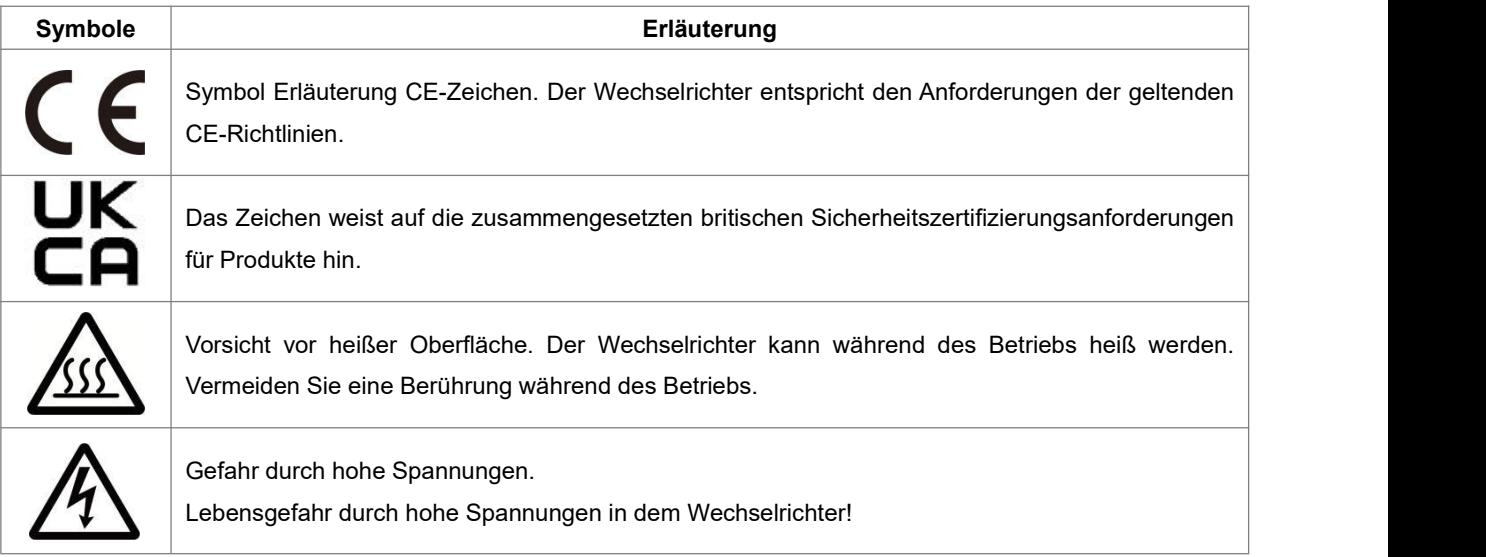

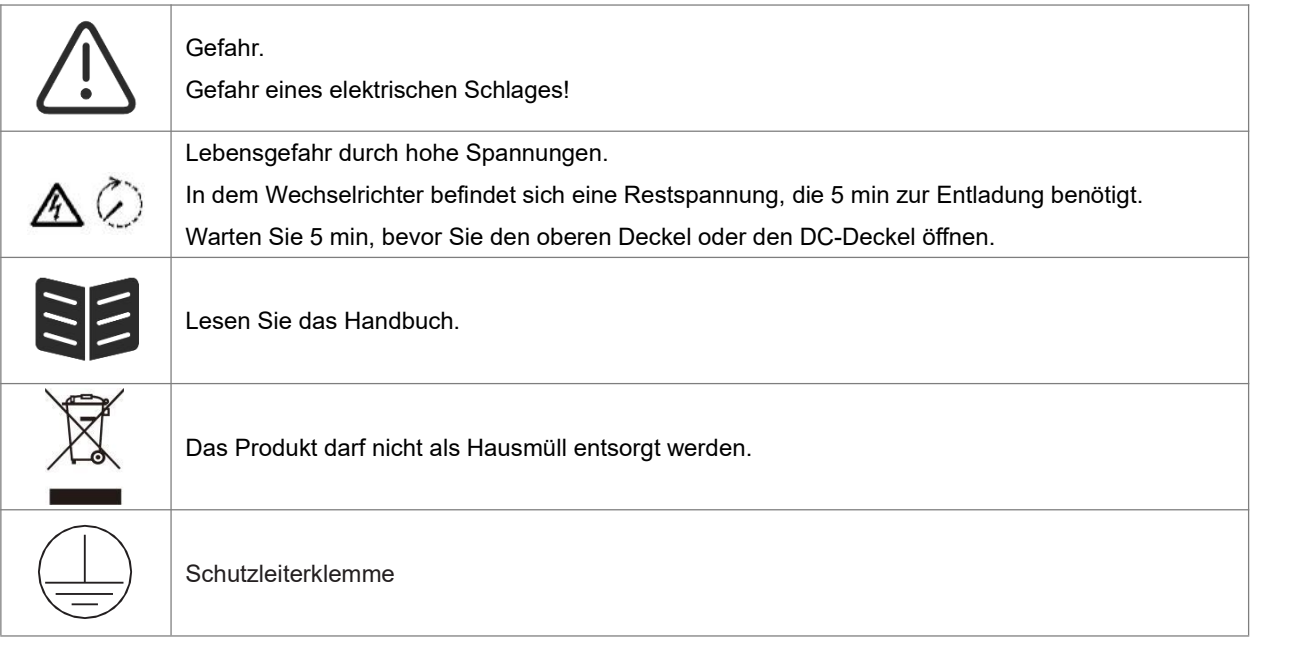

## <span id="page-4-0"></span>**2. Sicherheit**

#### <span id="page-4-1"></span>**2.1 Bestimmungsgemäße Verwendung**

Dieser Serienwechselrichter wurde gemäß den internationalen Sicherheitsanforderungen entwickelt und geprüft. Dennoch sind bei der Installation und dem Betrieb dieses Wechselrichters bestimmte Sicherheitsvorkehrungen zu beachten. Der Installateur muss alle Anweisungen, Vorsichtshinweise und Warnungen in dieser Installationsanleitung lesen und befolgen.

- Alle Arbeiten, einschließlich Transport, Installation, Inbetriebnahme und Wartung, müssen von qualifiziertem, geschultem Personal durchgeführt werden.
- Die elektrische Installation und Wartung des Wechselrichters muss von einem lizenzierten Elektriker durchgeführt werden und den örtlichen Verdrahtungsregeln und -vorschriften entsprechen.
- Überprüfen Sie das Gerät vor der Installation, um sicherzustellen, dass es keine Transport- oder Handhabungsschäden aufweist, die die Integrität der Isolierung oder die Sicherheitsabstände beeinträchtigen könnten. Wählen Sie den Installationsort sorgfältig aus und halten Sie die vorgeschriebenen Kühlanforderungen ein. Unerlaubtes Entfernen notwendiger Schutzvorrich- tungen, unsachgemäßer Gebrauch, falsche Installation und Bedienung können zu schweren Sicherheits- und Stromschlaggefahren oder Geräteschäden führen.
- Wenden Sie sich vor dem Anschluss des Wechselrichters an das Stromverteilungsnetz an das örtliche Stromverteilungsnetzunternehmen, um die entsprechenden Genehmigungen einzuholen. Dieser Anschluss darf nur von qualifiziertem Fachpersonal vorgenommen werden.
- Installieren Sie das Gerät nicht unter ungünstigen Umgebungsbedingungen, wie z. B. in unmittelbarer Nähe von brennbaren oder explosiven Stoffen, in einer korrosiven oder wüstenartigen Umgebung, bei extrem hohen oder niedrigen Temperaturen oder bei hoher Luftfeuchtigkeit.
- Verwenden Sie das Gerät nicht, wenn die Sicherheitseinrichtungen nicht funktionieren oder deaktiviert sind.
- Verwenden Sie bei der Installation persönliche Schutzausrüstung, einschließlich Handschuhe und Augenschutz.
- Informieren Sie den Hersteller über nicht normgerechte Installationsbedingungen.
- Verwenden Sie das Gerät nicht, wenn Betriebsanomalien festgestellt werden. Vermeiden Sie provisorische Reparaturen.
- Bei allen Reparaturen dürfen nur zugelassene Ersatzteile verwendet werden, die entsprechend ihrem Verwendungszweck und von einem lizenzierten Bauunternehmer oder einem autorisierten Servicevertreter eingebaut werden müssen.
- Die Haftung für handelsübliche Komponenten wird an den jeweiligen Hersteller delegiert.
- Immer, wenn der Wechselrichter vom öffentlichen Netz getrennt wurde, gehen Sie bitte äußerst vorsichtig vor, da einige Komponenten eine ausreichende Ladung behalten können, um eine Stromschlaggefahr zu erzeugen.

Bevor Sie irgendeinen Teil des Wechselrichters berühren, vergewissern Sie sich bitte, dass die Oberflächen und Geräte berührungssichere Temperaturen und Spannungspotentiale aufweisen, bevor Sie fortfahren.

#### <span id="page-5-0"></span>**2.2 PE-Anschluss und Ableitstrom**

#### **Die Fehlerstromfaktoren von PV-Anlagen**

- In jeder PV-Anlage tragen mehrere Elemente zum Ableitstrom gegen Schutzerde (PE) bei. Diese Elemente können in zwei Haupttypen unterteilt werden.
- Kapazitiver Ableitstrom Der Ableitstrom wird hauptsächlich durch die parasitäre Kapazität der PV-Module gegenüber PE erzeugt. Der Modultyp, die Umgebungsbedingungen (Regen, Feuchtigkeit) und sogar der Abstand der Module vom Dach können den Entladestrom beeinflussen. Weitere Faktoren, die zur parasitären Kapazität beitragen können, sind die interne Kapazität des Wechselrichters gegenüber PE und externe Schutzelemente wie der Beleuchtungsschutz.
- Während des Betriebs ist der DC-Bus über den Wechselrichter an das Wechselstromnetz angeschlossen. Dadurch gelangt ein Teil der Wechselspannungsamplitude in den Zwischenkreis. Die schwankende Spannung verändert ständig den Ladezustand des parasitären PV-Kondensators (d.h. Kapazität zu PE). Dies ist mit einem Verschiebungsstrom verbunden, der proportional zur Kapazität und der angelegten Spannungsamplitude ist.
- Reststrom Bei einem Fehler, z. B. einer defekten Isolierung, bei dem ein unter Spannung stehendes Kabel mit einer geerdeten Person in Kontakt kommt, fließt ein zusätzlicher Strom, der als Reststrom bezeichnet wird.

#### **Fehlerstromschutzeinrichtung (RCD)**

- Alle Fox ESS-Wechselrichter sind mit einer zertifizierten internen Fehlerstromschutzeinrichtung (RCD) ausgestattet, der im Falle einer Fehlfunktion des PV-Generators, der Kabel oder des Wechselrichters (DC) vor einem möglichen Stromschlag schützt. Die Fehlerstromschutzeinrichtung im Fox ESS-Wechselrichter kann Leckagen auf der DC-Seite erkennen. Es gibt 2 Auslöseschwellen für den FI-Schutzschalter, wie in der Norm DIN VDE 0126-1-1 gefordert. Eine niedrige Schwelle dient dem Schutz vor schnellen Änderungen der Leckage, wie sie bei direktem Kontakt von Personen auftreten. Eine höhere Schwelle wird für langsam ansteigende Ableitströme verwendet, um den Strom in Erdungsleitern für die Sicherheit zu begrenzen. Der Standardwert für den Personenschutz mit höherer Geschwindigkeit beträgt 30 mA und für den Brandschutz mit niedriger Geschwindigkeit 300 mA pro Einheit.

#### **Installation und Auswahl eines externen RCD-Schutzschalters**

- In einigen Ländern ist ein externer RCD-Schutzschalter erforderlich. Der Installateur muss prüfen, welche Art von RCD-Schutzschalter in den jeweiligen örtlichen Vorschriften vorgeschrieben ist. Die Installation eines RCD-Schutzschalters muss immer in Übereinstimmung mit den örtlichen Vorschriften und Normen erfolgen. Fox ESS empfiehlt die Verwendung eines RCD-Schutzschalters vom Typ A. Fox ESS empfiehlt einen RCD-Schutzschalter mit einem Wert zwischen 100 mA und 300 mA, es sei denn, die örtlichen Vorschriften schreiben einen niedrigeren Wert vor.
- Installationen, bei denen die örtlichen Elektrovorschriften einen RCD-Schutzschalter mit einem niedrigeren Leckstromwert vorschreiben, können dazu führen, dass der externe RCD-Schutzschalter aufgrund des Entladestroms ungewollt ausgelöst wird. Die folgenden Schritte werden empfohlen, um ein unerwünschtes Auslösen des externen RCD-Schutzschalters zu vermeiden:

1. Die Auswahl eines geeigneten RCD-Schutzschalters ist wichtig für den korrekten Betrieb der Anlage. Ein RCD-Schutzschalter mit einem Nennwert von 30 mA kann bereits bei einem Leckstrom von 15 mA auslösen (gemäß IEC 61008). Hochwertige RCD-Schutzschalter lösen in der Regel beieinem Wert aus, der näher an ihrem Nennwert liegt.

2. Konfigurieren Sie den Auslösestrom des internen RCD-Schutzschalters des Wechselrichters auf einen niedrigeren Wert als den Auslösestrom des externen RCD-Schutzschalters. Der interne RCD-Schutzschalter löst aus, wenn der Strom den zulässigen Wert übersteigt. Da sich der interne RCD-Schutzschalter des Wechselrichters jedoch automatisch zurücksetzt, wenn die Fehlerströme niedrig sind, kann die manuelle Rücksetzung eingespart werden.

#### <span id="page-5-1"></span>**2.3 Überspannungsschutzgeräte (SPDs) für die PV-Installation**

WARNUNG!

Bei der Installation der PV-Anlage sollte ein Überspannungsschutz mit Überspannungsableitern vorgesehen werden. Der netzgekoppelte Wechselrichter ist nicht sowohl auf der PV-Eingangsseite als auch auf der Netzseite mit SPDs ausgestattet.

Blitzschlag verursacht Schäden entweder durch einen direkten Einschlag oder durch Überspannungen aufgrund eines nahen Einschlags.

Induzierte Überspannungen sind die wahrscheinlichste Ursache für Blitzschäden in der Mehrzahl der Anlagen, insbesondere in ländlichen Gebieten, in denen die Stromversorgung normalerweise über lange Freileitungen erfolgt. Überspannungen können sich sowohl auf die Leitung des PV-Generators als auch aufdie zum Gebäude führenden AC-Kabel auswirken. Fachleute für Blitzschutz sollten bei der Endanwendung konsultiert werden. Mit einem geeigneten äußeren Blitzschutz kann die Auswirkung eines direkten Blitzeinschlags in ein Gebäude kontrolliert abgeschwächt und der Blitzstrom in den Boden abgeleitet werden.

Die Installation von SPDs zum Schutz des Wechselrichters vor mechanischer Beschädigung und übermäßiger Beanspruchung schließt einen Überspannungsableiter ein, wenn ein Gebäude mit äußerem Blitzschutzsystem (LPS) vorhanden ist und der Abstand eingehalten wird. Zum Schutz des DC-Systems sollte ein Überspannungsschutzgerät (SPD Typ 2) am Wechselrichterende der DC-Verkabelung und am Array zwischen Wechselrichter und PV-Generator installiert werden. Wenn der Spannungsschutzpegel (VP) der Überspannungsableiter größer als 1100V ist, ist ein zusätzliches SPD Typ 3 zum Überspannungsschutz der elektrischen Geräte erforderlich.

Zum Schutz des AC-Systems sollten Überspannungsschutzgeräte (SPD Typ 2) am Haupteingangspunkt der AC-Versorgung (am Verbraucherausschnitt) zwischen Wechselrichter und Messgerät/Verteilernetz angebracht werden; SPD (Prüfimpuls D1) für Signalleitung nach EN 61632-1. Alle DC-Kabel sollten so verlegt werden, dass sie möglichst kurz sind, und Plus- und Minuskabel des Strangs oder der DC-Hauptversorgung sollten zusammengeführt werden.

Die Bildung von Schleifen im System ist zu vermeiden. Diese Forderung nach kurzen Strecken und Bündelung schließt alle zugehörigen Erdungsleiter mit ein. Funkenstrecken sind nicht für den Einsatz in Gleichstromkreisen geeignet, wenn sie einmal leitend sind; sie hören erst auf zu leiten, wenn die Spannung an ihren Anschlüssen normalerweise unter 30 Volt liegt.

# <span id="page-6-0"></span>**3. Über das Produkt**

#### <span id="page-6-1"></span>**3.1 Überden Wechselrichter**

Diese Serie von Wechselrichtern deckt 3kW-Systeme bis zu 6kW ab und ist mit 2 MPP-Trackern mit hoher Effizienz und Zuverlässigkeit ausgestattet.

#### <span id="page-6-2"></span>**3.2 Grundlegende Eigenschaften**

- Fortschrittliche DSP-Steuerungstechnologie.
- Verwendet die neueste hocheffiziente Leistungskomponente.
- Optimale MPPT-Technologie.
- Zwei unabhängige MPP-Tracker.
- Großer MPPT-Spannungsbereich.
- Fortschrittliche Anti-Insellösungen.
- Schutzart IP65.
- Max. Wirkungsgrad bis zu 97,4 %. EU-Wirkungsgrad bis zu 96,8%. THD<3%.
- Sicherheit & Verlässlichkeit: Transformatorloses Design mit Software- und Hardwareschutz.
- Externe Begrenzung (CT/Messgerät/DRM0/ESTOP).
- Leistungsfaktor-Regelung. Benutzerfreundliches HMI.
- LED-Statusanzeigen.
- LCD-Anzeige technischer Daten, Mensch-Maschine-Interaktion durch vier Berührungstaste.
- PC-Fernbedienung.
- Upgrades über USB-Schnittstelle.

#### <span id="page-7-0"></span>**3.3 Einleitung von Klemmen**

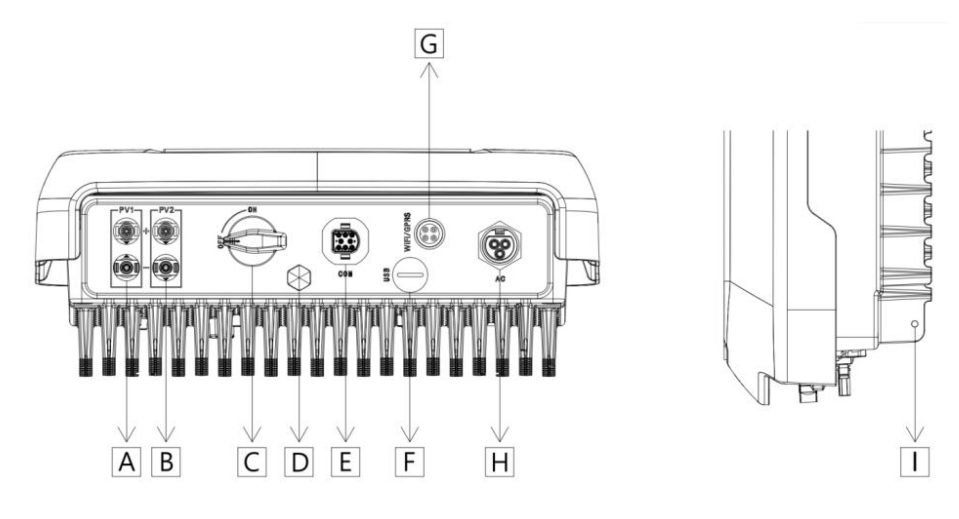

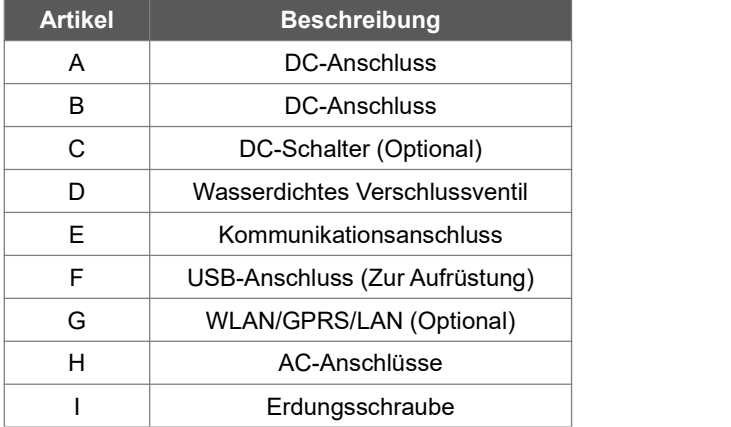

Hinweis: Nur autorisiertes Personal darf die Verbindung herstellen.

#### <span id="page-7-1"></span>**3.4 Abmessungen**

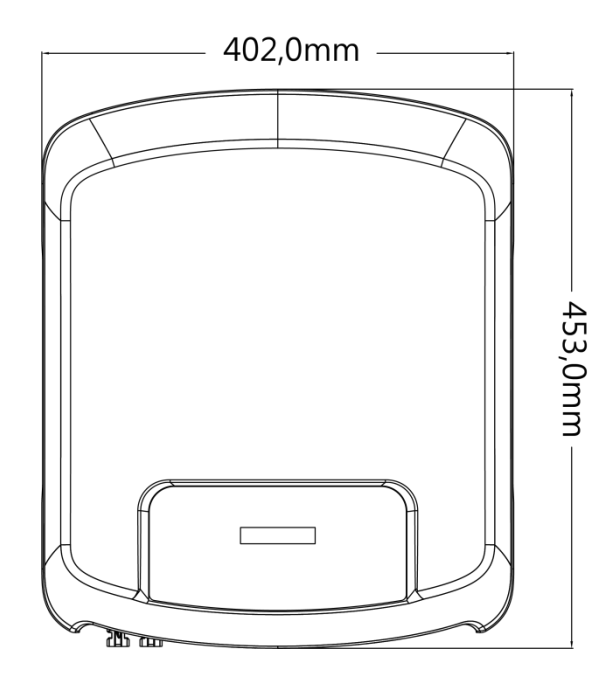

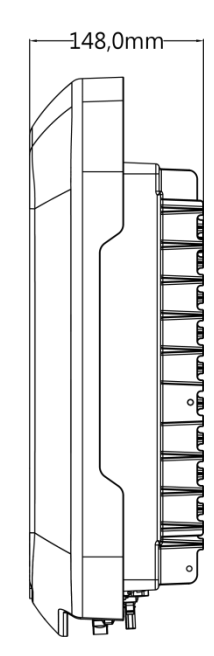

# <span id="page-8-0"></span>**4.Technische Daten**

#### <span id="page-8-1"></span>**4.1 DC-Eingang**

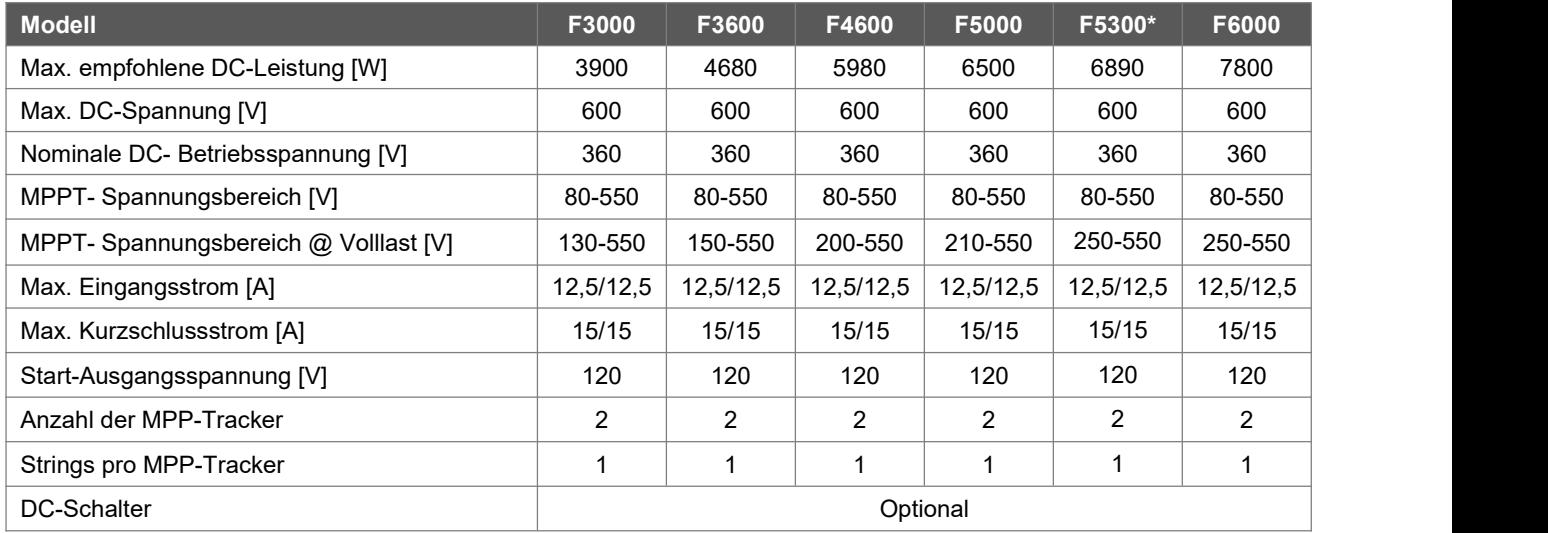

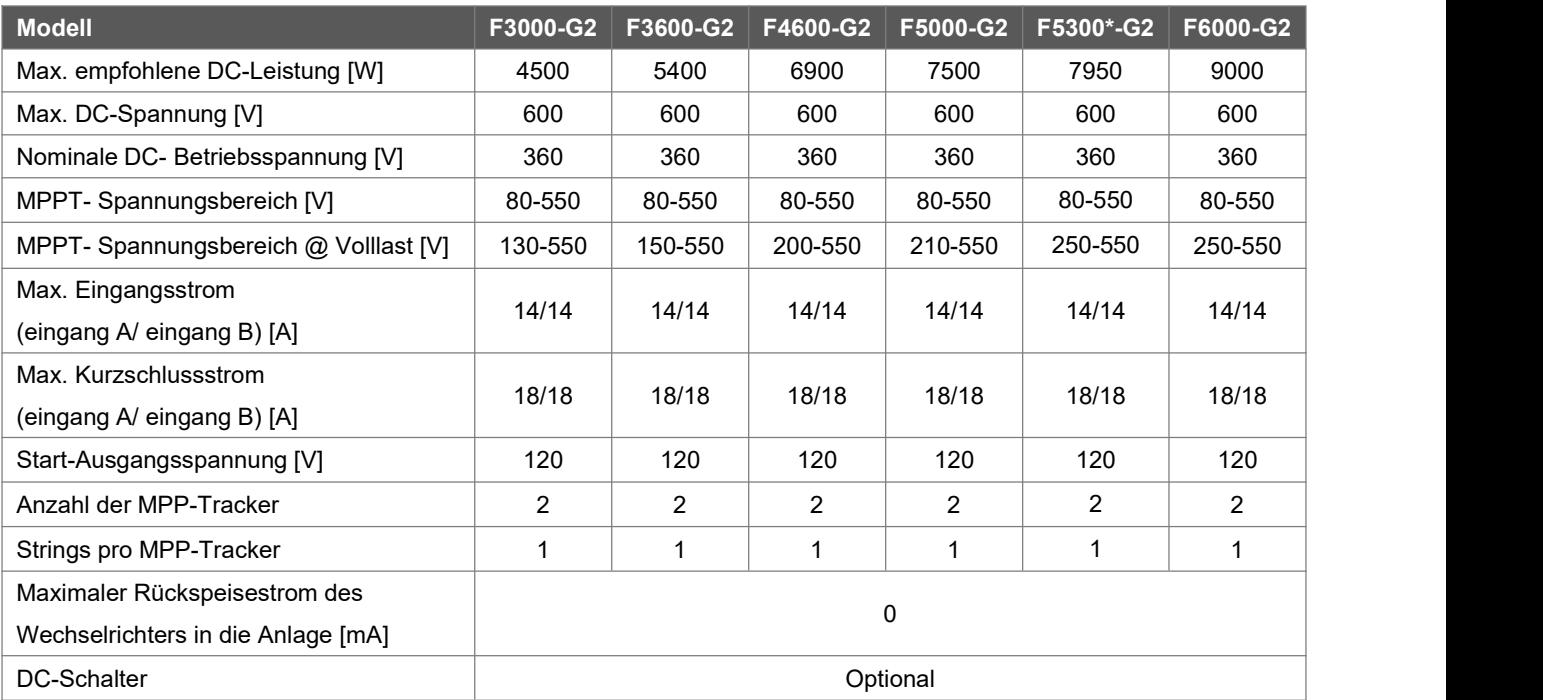

#### <span id="page-9-0"></span>**4.2 AC-Ausgang**

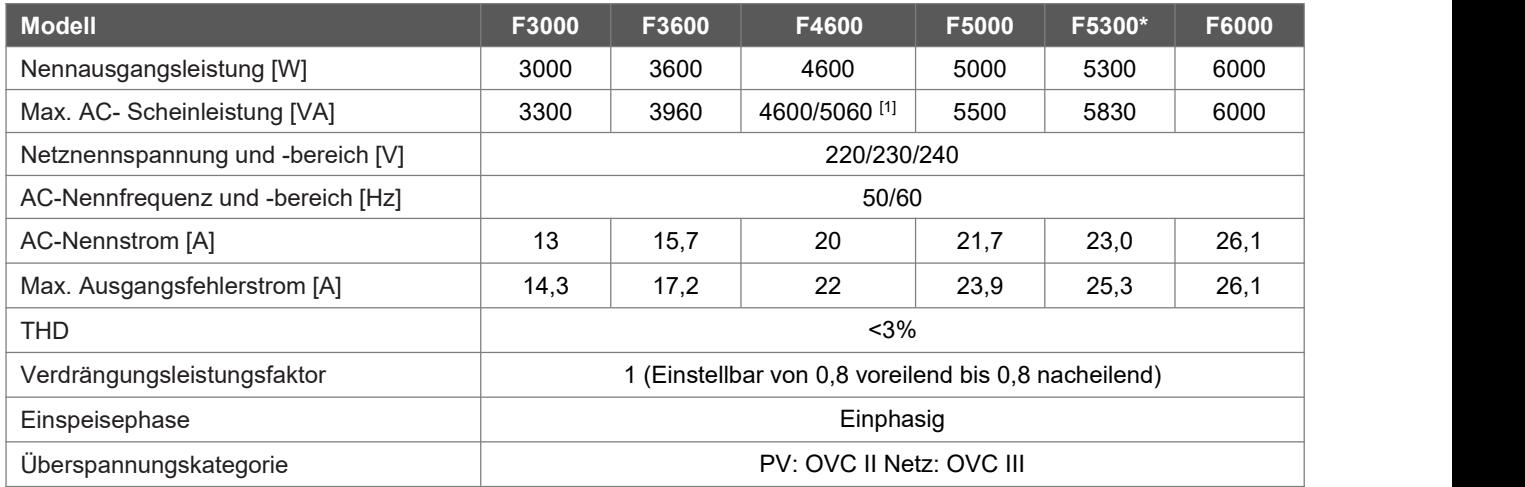

[1] 4600 für VDE-AR-N 4105, 5060 für andere Länder.

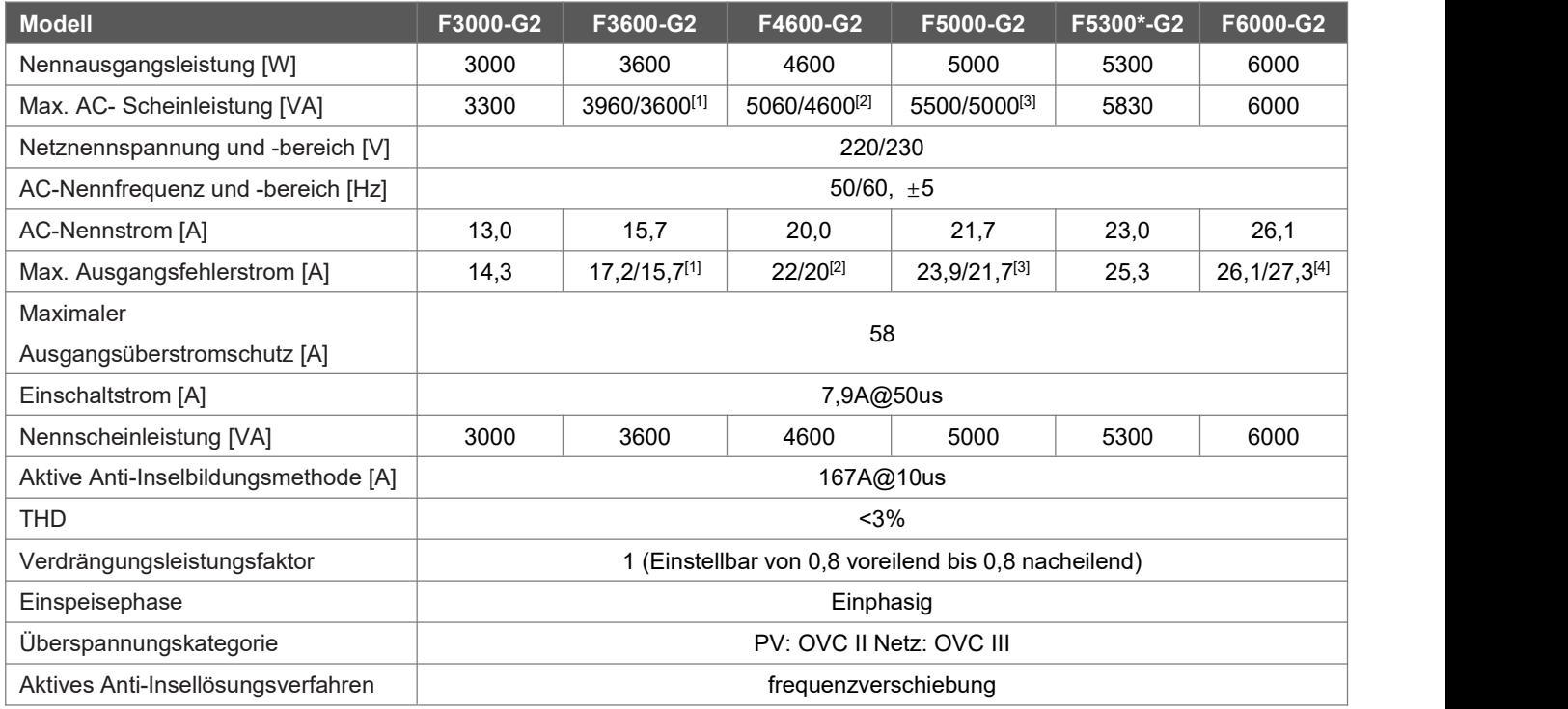

[1] 3600 für G98, 3960 für andere Länder.

[2] 4600 für VDE-AR-N 4105 und Belgien, 5060 für andere Länder

[3] 5000 für Australien und Belgien, 5500 für andere Länder; [4] 27,3A nur für Brasilien

#### <span id="page-10-0"></span>**4.3 Effizienz,Sicherheit und Schutz**

![](_page_10_Picture_313.jpeg)

![](_page_10_Picture_314.jpeg)

#### <span id="page-11-0"></span>**4.4 Allgemeine Daten**

![](_page_11_Picture_434.jpeg)

![](_page_11_Picture_435.jpeg)

# <span id="page-12-0"></span>**5.Installation**

#### <span id="page-12-1"></span>**5.1 Einphasig-Speichersystem**

Bitte packen Sie den Karton aus, überprüfen Sie und stellen Sie sicher, dass Sie alle unten aufgeführten Artikel vor der Installation erhalten haben (außer optionale Artikel):

![](_page_12_Figure_3.jpeg)

![](_page_12_Picture_458.jpeg)

#### <span id="page-12-2"></span>**5.2 Vorbereitung**

- Bitte vergewissern Sie sich anhand der technischen Daten, dass die Umgebungsbedingungen den Anforderungen des Wechselrichters entsprechen (Schutzart, Temperatur, Luftfeuchtigkeit, Höhe usw.).
- Vermeiden Sie während der Installation und des Betriebs direkte Sonneneinstrahlung, Regen und Schneeablagerungen.
- Um eine Überhitzung zu vermeiden, stellen Sie sicher, dass der Luftstrom um den Wechselrichter nicht blockiert wird.
- Installieren Sie das Gerät nicht an Orten, an denen sich Gas oder entflammbare Stoffe befinden können.
- Vermeiden Sie elektromagnetische Störungen, die den ordnungsgemäßen Betrieb elektronischer Geräte beeinträchtigen können.
- Die Neigung der Wand sollte innerhalb von +5° liegen.

![](_page_12_Figure_12.jpeg)

![](_page_12_Figure_13.jpeg)

![](_page_12_Picture_14.jpeg)

![](_page_12_Figure_15.jpeg)

![](_page_12_Picture_16.jpeg)

![](_page_12_Picture_17.jpeg)

#### <span id="page-13-0"></span>**5.3 Bedarf an Aufstellfläche**

![](_page_13_Figure_1.jpeg)

![](_page_13_Picture_245.jpeg)

#### <span id="page-13-1"></span>**5.4 Erforderliche Werkzeuge**

- Handschraubendreher;
- Elektrische Bohrmaschine (Bohrer-Satz 8mm);
- Crimpzange;
- Abisolierzange;
- Schraubendreher.

![](_page_13_Picture_9.jpeg)

#### <span id="page-13-2"></span>**5.5 Installationsschritte**

#### **Schritt 1: Befestigen Sie die Halterung an der Wand**

- Wählen Sie den Ort, an dem Sie den Wechselrichter installieren möchten. Bringen Sie die Halterung an der Wand an und markieren Sie die Position der 3 Löcher in der Halterung.

![](_page_13_Picture_13.jpeg)

- Bohren Sie die Löcher mit einer elektrischen Bohrmaschine, stellen Sie sicher, dass die Löcher mindestens 50 mm tief sind, und ziehen Sie dann die Dehnungsrohre fest.

![](_page_13_Figure_15.jpeg)

Stecken Sie die Dehnungsrohre in die Löcher und ziehen Sie sie fest. Montieren Sie die Halterung mit den Dehnschrauben.

![](_page_14_Picture_1.jpeg)

#### **Schritt 2: Anpassen des Wechselrichters an die Wandhalterung**

Hängen Sie den Wechselrichter über die Halterung, senken Sie den Wechselrichter leicht ab und vergewissern Sie sich, dass die 2 Montagestangen auf der Rückseite richtig in den 2 Nuten der Halterung befestigt sind.

![](_page_14_Figure_4.jpeg)

#### <span id="page-14-0"></span>**5.6 Verdrahtungsschritte**

#### **Schritt 1: PV-String-Anschluss**

Die Wechselrichter dieser Serie können je nach Wechselrichtertyp mit 2 Strings von PV-Modulen. Bitte wählen Sie geeignete PV-Module mit hoher Zuverlässigkeit und Qualität. Die Leerlaufspannung des angeschlossenen Modulfeldes sollte weniger als 600V betragen, und die Betriebsspannung sollte innerhalb des MPPT-Spannungsbereichs liegen.

![](_page_14_Picture_450.jpeg)

Hinweis: Der nachstehende PV-Verbindungsmodus ist nicht zulässig.

![](_page_15_Figure_1.jpeg)

#### **Schritt 2: DC-Verdrahtung**

- Schalten Sie den DC-Schalter aus.
- Wählen Sie 12 AWG-Draht für den Anschluss des PV-Moduls.
- Schneiden Sie 6 mm der Isolierung vom Drahtende ab.

![](_page_15_Figure_6.jpeg)

• Trennen Sie den DC-Stecker wie unten dargestellt. Stecker Stiftkontakt Kabelmutter

![](_page_15_Figure_8.jpeg)

- Führen Sie das abisolierte Kabel in den Stiftkontakt ein und achten Sie darauf, dass alle Leiterlitzen im Stiftkontakt erfasst werden.
- Stiftkontakt mit Hilfe einer Crimpzange crimpen. Setzen Sie den Stiftkontakt mit abisoliertem Kabel in die entsprechende Crimpzange ein und vercrimpen Sie den Kontakt.

![](_page_15_Picture_11.jpeg)

 $=$ 

• Führen Sie den Stiftkontakt durch die Kabelmutter und montieren Sie ihn auf der Rückseite des Steckers oder der Buchse. Wenn Sie ein "Klicken" spüren oder hören, sitzt die Stiftkontaktbaugruppe richtig.

![](_page_15_Figure_13.jpeg)

![](_page_15_Figure_14.jpeg)

- Entriegeln Sie den DC-Stecker
	- · Verwenden Sie das angegebene Schraubenschlüssel-Werkzeug.
	- · Wenn Sie den DC+ Stecker trennen, drücken Sie das Werkzeug von oben nach unten.
	- · Wenn Sie den DC Stecker trennen, drücken Sie das Werkzeug von unten nach unten.
	- · Trennen Sie die Stecker mit der Hand.

#### **Netzanschluss**

Diese Serie von Wechselrichtern ist für einphasige Netze ausgelegt. Der Spannungsbereich ist 220/230/240V; die Frequenz ist 50/60Hz. Andere technische Anforderungen sollten mit den Anforderungen des örtlichen öffentlichen Netzes übereinstimmen.

![](_page_16_Picture_551.jpeg)

#### **WARNUNG!**

Zwischen dem Wechselrichter und dem Netz muss ein Mikro-Unterbrecher für die Überstromschutzeinrichtung für den maximalen Ausgang installiert werden, und der Strom der Schutzeinrichtung bezieht sich auf die obige Tabelle, es DARF KEINE Last direkt an den Wechselrichter angeschlossen werden.

#### **Schritt 3: AC-Verdrahtung**

- Prüfen Sie die Netzspannung und vergleichen Sie sie mit dem zulässigen Spannungsbereich (siehe technische Daten).
- Schalten Sie den Leistungsschalter von allen Phasen ab und sichern Sie ihn gegen Wiedereinschalten.
- Kürzen Sie die Drähte:
	- Kürzen Sie alle Drähte auf 52,5 mm und den PE-Leiter auf 55 mm.
	- Verwenden Sie die Crimpzange, um 12mm der Isolierung von allen Drahtenden wie unten dargestellt abzuschneiden.

![](_page_16_Figure_11.jpeg)

N: Blau/Schwarzes Kabel

L: Braunes/Rotes Kabel

PE: Gelbes und Grünes Kabel

Hinweis: Bitte beachten Sie den lokalen Kabeltyp und die Farbe für tatsächlichen Installation.

- Trennen Sie den AC-Stecker wie unten dargestellt in drei Teile.
	- Halten Sie den mittleren Teil des Buchseneinsatzes fest, drehen Sie das hintere Gehäuse, um es zu lösen, und nehmen Sie es vom Buchseneinsatz ab.
	- Entfernen Sie die Kabelmutter (mit Gummieinsatz) von der hinteren Schale.

![](_page_16_Figure_18.jpeg)

![](_page_16_Figure_20.jpeg)

![](_page_16_Picture_21.jpeg)

Drücken Sie die Gewindehülse in die Buchse, ziehen Sie die Kappe auf der Klemme fest.

![](_page_17_Picture_1.jpeg)

Drücken Sie die Gewindehülse auf die Anschlussklemme, bis beide fest am Wechselrichter eingerastet sind.

![](_page_17_Picture_3.jpeg)

 Entfernen Sie den AC Stecker, Drücken Sie das Bajonett mit einem kleinen Schraubendreher oder dem Entriegelungswerkzeug aus dem Schlitz und ziehen Sie es heraus, oder schrauben Sie die Gewindehülse ab und ziehen Sie sie dann heraus.

![](_page_17_Picture_5.jpeg)

#### <span id="page-17-0"></span>**5.7 Anschluss an den Boden**

Drehen Sie die Erdungsschraube mit einem Schraubendreher wie unten gezeigt ein:

![](_page_17_Figure_8.jpeg)

#### <span id="page-17-1"></span>**5.8 Installation eines Kommunikationsgeräts (Optional)**

Die Wechselrichter der Serie sind mit mehreren Kommunikationsoptionen wie WLAN, LAN, GPRS, RS485, Messgeräts und USB mit einem externen Gerät erhältlich.

Betriebsinformationen wie Ausgangsspannung, Strom, Frequenz, Fehlerinformationen usw. können über diese Schnittstellen lokal oder aus der Ferne überwacht werden.

#### • WLAN/LAN/GPRS (optional)

Der Wechselrichter verfügt über eine Schnittstelle für WLAN/LAN/GPRS-Geräte, die es diesem Gerät ermöglichen, Informationen von dem Wechselrichter zu sammeln; einschließlich des Arbeitsstatus des Wechselrichters, der Leistung usw., und diese Informationen auf der Überwachungsplattform zu aktualisieren (das WLAN/LAN/GPRS-Gerät kann bei Ihrem lokalen Lieferanten erworben werden).

Verbindungsschritte:

- 1. Für GPRS-Gerät: Legen Sie die SIM-Karte ein (weitere Einzelheiten entnehmen Sie bitte dem Handbuch des GPRS-Produkts).
- 2. Für LAN-Gerät: Vervollständigen Sie die Verkabelung zwischen Router und LAN-Gerät (weitere Informationen finden Sie im LAN-Produkthandbuch).
- 3. Stecken Sie das WLAN/LAN/GPRS-Gerät in den "WLAN/GPRS"-Anschluss an der Unterseite des Wechselrichters.
- 4. Für WLAN-Gerät: Verbinden Sie das WLAN-Gerät mit dem lokalen Router und schließen Sie die WLAN-Konfiguration ab (weitere Einzelheiten finden Sie im WLAN-Produkthandbuch).
- 5. Richten Sie das Standortkonto auf der Überwachungsplattform ein (weitere Einzelheiten entnehmen Sie bitte dem Benutzerhandbuch für die Überwachung).
- Einstellung der Exportbegrenzung:

Drücken Sie kurz auf die Berührungstaste, um die Anzeige zu wechseln oder den Wert+1 einzustellen. Drücken Sie lang auf die Berührungstaste, um Ihre Einstellung zu bestätigen. Es gibt drei Optionen in CT-Modus einstellen: Deaktivieren/CT/Messgerät, bitte wählen Sie entsprechend der aktuellen Situation und dann werden Sie aufgefordert, die Parameter einzustellen (langes Drücken zur Bestätigung und zum Wechsel zur nächsten Stelle, kurzes Drücken zum Ändern des Wertes).

![](_page_18_Figure_10.jpeg)

**Hinweis**: Für die Exportbegrenzungsfunktion ist ein CT oder ein Smart Messgerät erforderlich.

#### • CT (optional) (EM-EICT-120K-T210C oder CTSA016)

Dieser Wechselrichters verfügt über eine integrierte Exportmanagementfunktion. Um diese Funktion zu aktivieren, muss ein Leistungsmessgerät oder CT installiert werden. Der CT sollte an die netzseitige Hauptstromleitung geklemmt werden. Der Pfeil auf dem CT sollte in Richtung des Netzes zeigen. Das weiße Kabel wird an CT+ und das schwarze Kabel an CTangeschlossen.

![](_page_18_Figure_14.jpeg)

![](_page_19_Picture_0.jpeg)

### Für eine genaue Ablesung und Kontrolle der Leistung kann ein Messgerät anstelle eines CT verwendet werden. Wenn der CT in der falschen Ausrichtung montiert ist, versagt die Rückflussverhinderungsfunktion.

- RS485/Messgerät
- RS485

RS485 ist eine Standard-Kommunikationsschnittstelle, die die Echtzeitdaten von dem Wechselrichter zum PC oder anderen Überwachungsgeräten übertragen kann.

![](_page_19_Figure_5.jpeg)

#### - Messgerät (optional) (Eastron-SDM230-Modbus)

**Hinweis!**

Der Wechselrichter verfügt über eine integrierte Exportbegrenzungsfunktion. Um diese Funktion zu nutzen, muss ein Leistungsmessgerät oder ein CT installiert werden. Installieren Sie das Gerät bitte auf der Netzseite.

![](_page_19_Figure_8.jpeg)

#### • DRM0/ESTOP

![](_page_19_Picture_263.jpeg)

#### DRM0-Einstellung

Drücken Sie kurz die Berührungstaste, um die Anzeige umzuschalten oder den Wert + 1 einzustellen. Drücken Sie lang auf die Berührungstaste, um Ihre Einstellung zu bestätigen.

![](_page_20_Figure_2.jpeg)

Die PIN-Definitionen des CT/RS485/DRM0/ESTOP Schnittstelle sind wie folgt.

![](_page_20_Figure_4.jpeg)

• Upgrade

Die Firmware des Wechselrichters kann lokal über eine U-Disk aktualisiert werden. Bitte beachten Sie die folgenden Schritte.

a. Wenden Sie sich an unseren Kundendienst, um die neueste Firmware zu erhalten, und kopieren Sie die Dateien unter Verwendung des folgenden Dateipfads auf die U-Disk:

Master: "Update\master\xxxxx\_Master\_Vx.xx.hex"

Slave: "Update\slave\xxxxx\_Slave\_Vx.xx.hex"

Manager: "Update\manager\xxxxx\_manager\_Vx.xx.hex"

Hinweis: Vx.xx ist die Versionsnummer.

![](_page_20_Picture_12.jpeg)

#### **Warnung!**

Vergewissern Sie sich, dass die Verzeichnisstruktur genau der oben genannten entspricht. Ändern Sie den Namen der Programmdatei nicht! Dies kann dazu führen, dass der Wechselrichter nicht mehr funktioniert.

b. Vergewissern Sie sich, dass der DC-Schalter (falls kein DC-Schalter vorhanden ist, ziehen Sie bitte den PV-Stecker ab) ausgeschaltet ist und der Wechselstrom vom Netz getrennt ist. Schrauben Sie den wasserdichten Deckel des USB-Anschlusses mit einem Schlitzschraubendreher wie unten beschrieben ab.

![](_page_20_Picture_16.jpeg)

c. Warten Sie, bis die LCD-Anzeige ausgeschaltet ist, legen Sie dann die U-Disk ein und schalten Sie den DC-Schalter ein oder schließen Sie den PV-Anschluss wieder an, auf der LCD-Anzeige erscheint das folgende Bild.

![](_page_21_Figure_1.jpeg)

Update Master/Slave/Manager/All

d. Drücken Sie kurz auf die Taste, um die Art der Firmware auszuwählen, die Sie aktualisieren möchten, und drücken Sie dann lange auf die Taste, der Wechselrichter startet den Aktualisierungsprozess automatisch.

![](_page_21_Picture_690.jpeg)

Hinweis: Vergewissern Sie sich, dass Sie die richtige Datei auf der U-Diskette gespeichert haben. Wenn Sie nur einen Chip aktualisieren möchten, fügen Sie einfach die entsprechende Datei auf der U-Diskette hinzu, wenn Sie alle Chips aktualisieren möchten, müssen Sie alle Dateien hinzufügen.

e. Nachdem das Upgrade abgeschlossen ist, schalten Sie bitte den DC-Schalter aus oder trennen Sie den PV-Anschluss wieder ab, entfernen Sie dann die U-Disk und setzen Sie die wasserdichte Abdeckung ein.

#### **Warnung!**

Vergewissern Sie sich, dass die Eingangsspannung mehr als 120 V beträgt (vorzugsweise bei guten Lichtverhältnissen), und entfernen Sie die U-Disk während der Aktualisierung nicht, da sonst die Aktualisierung fehlschlagen kann. Sollte während des Upgrades ein Problem oder Fehler auftreten, wenden Sie sich bitte an unser Serviceteam.

- f. Schalten Sie den DC-Schalter ein oder schließen Sie den PV-Anschluss an, um den Wechselrichter einzuschalten und den Aktualisierungsprozess abzuschließen.
- Isolationsfehler (Nur Australien-Markt)

Dieser Wechselrichter entspricht IEC 62109-2 Abschnitt 13.9 für die Erdschlussalarmüberwachung. Wenn ein Erdschlussalarm auftritt, wird der Fehlercode Isolationsfehler auf dem Bildschirm des Wechselrichters angezeigt und die ROTE LED-Anzeige leuchtet auf. Der Wechselrichter sollte in einem stark frequentierten Bereich installiert werden, damit der Alarm bemerkt wird.

• Blindleistungsregelung bei Spannungsschwankungen (Volt-VAr-Modus)

Einzelheiten zur Aktivierung dieses Modus sind in der "Erweiterten Konfigurationsanleitung" enthalten, die auf unserer Website unter https://www.foxess.com abgerufen werden kann.

• Leistungsreduzierung für Spannungsschwankungen (Volt-Watt-Modus)

Einzelheiten zur Aktivierung dieses Modus finden Sie in der "Erweiterten Konfigurationsanleitung", auf die Sie auf unserer Website unter https://www.foxess.com zugreifen können.

#### <span id="page-22-0"></span>**5.9 Wechselrichter in Betrieb nehmen**

Bitte beachten Sie die folgenden Schritte zur Inbetriebnahme des Wechselrichters:

- a) Prüfen Sie, ob das Gerät gut an der Wand befestigt ist;
- b) Stellen Sie sicher, dass alle Gleichstrom- und Wechselstromunterbrecher ausgeschaltet sind;
- c) Stellen Sie sicher, dass das AC-Kabel korrekt an das Netz angeschlossen ist;
- d) Alle PV-Paneele sind korrekt an den Wechselrichter angeschlossen; nicht verwendete DC-Anschlüsse sollten mit einer Abdeckung verschlossen werden;
- e) Schalten Sie die externen AC- und DC-Anschlüsse ein;
- f) Schalten Sie den DC-Schalter in die Position "ON" (wenn der Wechselrichter mit einem DC-Schalter ausgestattet ist).

Wenn die LED nicht grün leuchtet, überprüfen Sie bitte die folgenden Punkte:

- Alle Anschlüsse sind korrekt.
- Alle externen Trennschalter sind geschlossen.
- Der DC-Schalter des Wechselrichters befindet sich in der Position "ON".
- Hinweis:
- Wenn Sie den Wechselrichter zum ersten Mal starten, wird der Ländercode standardmäßig auf die lokalen Einstellungen gesetzt. Bitte prüfen Sie, ob der Ländercode korrekt ist.
- Stellen Sie die Uhrzeit an dem Wechselrichter über die Taste oder über die APP ein.

Nachfolgend sind die drei möglichen Zustände des Wechselrichters aufgeführt, die anzeigen, dass der Wechselrichter erfolgreich gestartet wurde.

**Wartet:** Der Wechselrichter wartet, um zu prüfen, ob die DC-Eingangsspannung von den Modulen mehr als 80 V (niedrigste Startspannung), aber weniger als 120 V (niedrigste Betriebsspannung) beträgt; das Display zeigt den Wartestatus an und die grüne LED blinkt.

**Prüfen:** Der Wechselrichter prüft die DC-Eingangsumgebung automatisch, wenn die DC-Eingangsspannung der PV-Paneele 120 V übersteigt und die PV-Paneele genügend Energie zum Starten des Wechselrichters haben. Das Display zeigt den Status Prüfen an und die grüne LED blinkt.

**Normal:** Der Wechselrichter beginnt normal zu arbeiten, das grün Licht leuchtet. In der Zwischenzeit wird Energie an das Netz zurückgespeist, und das LCD zeigt die aktuelle Ausgangsleistung an.

Hinweis: Wenn Sie den Wechselrichter zum ersten Mal in Betrieb nehmen, können Sie die Einstellungsschnittstelle auf der Anzeige aufrufen und den Anweisungen folgen.

#### **Vollständige Anleitung zur Inbetriebnahme des Wechselrichters**

Nach der Erstinbetriebnahme des Wechselrichters wechselt die Anzeige zur Seite mit den Spracheinstellungen, drücken Sie kurz, um die Sprache zu wechseln, und drücken Sie lange, um die Auswahl zu bestätigen. Sobald die Sprache eingestellt ist, führt die Anzeige zur Einstellung der Sicherheitsvorschriften. Kurz drücken, um die Sicherheitsregelung umzuschalten (bitte wählen Sie die Region A/B/C, bitte bestätigen Sie mit dem örtlichen Netzbetreiber, welche Region gewählt werden soll), und lange drücken, um die Auswahl zu bestätigen. Wenn die Region ausgewählt ist, lädt der Wechselrichter alle Werte der Region für die Netzqualitätsreaktionsmodi und Netzschutzeinstellungen. Nach der Erstinbetriebnahme wird die Einstellung gesperrt und nur der Ländercode und der Netzqualitätsregelungsmodus werden angezeigt.

Hinweis: \*Nur Australien

![](_page_23_Picture_656.jpeg)

#### **Aktivieren/Einstellen der Netzqualitätsreaktionsmodi**

Bitte lesen Sie die Anleitung zur erweiterten Konfiguration.

#### **Einrichten des Regionalcodes (nach der ersten Inbetriebnahme)**

Drücken Sie die Taste 12 Mal kurz, bis der Bildschirm des Wechselrichters Einstellung anzeigt, drücken Sie dann lange die Taste und geben Sie das Passwort\* ein, drücken Sie dann einmal die Taste, bis Sicherheit angezeigt wird, und drücken Sie dann lange die Taste, um die Optionsliste aufzurufen.

#### **Überprüfen Sie die Firmware-Version, den Regionalcode und die Reaktionsmodi der Netzqualität.**

Bitte beachten Sie den Abschnitt 6.2.

Firmware-Version: Bitte drücken Sie die Taste 8 Mal kurz.

Regionalcode: Bitte drücken Sie die Taste 9-mal kurz.<br>Reaktionsmodi der Netzqualität: Bitte drücken Sie die Taste 10-mal kurz.

![](_page_23_Figure_10.jpeg)

![](_page_24_Picture_401.jpeg)

#### <span id="page-24-0"></span>**5.10 Autotest**

#### Automatische Testverfahren:

1. Verbinden Sie die Kommunikationsschnittstelle (COM) des Wechselrichters über einen USB-RS485-Konverter mit dem Computer.

- 2. Schließen Sie den DC-seitigen Schutzschalter und den AC-seitigen Schutzschalter.
- 3. Öffnen Sie das Programm Autotest-Werkzeug.

4. Wählen Sie den COM-Port und die Baudrate und klicken Sie auf die Schaltfläche "Öffnen", um den COM-Port zu verbinden.

5. Klicken Sie auf die Schaltfläche "Start", um den Selbsttest zu starten.

#### <span id="page-24-1"></span>**5.11 Wechselrichter ausschalten**

Führen Sie die folgenden Schritte aus, um den Wechselrichter auszuschalten:

- a) Schalten Sie den AC-Isolationsschalter des Wechselrichters aus.
- b) Schalten Sie den DC-Trennschalter aus und warten Sie 5 Minuten, bis der Wechselrichter vollständig heruntergefahren ist.

# <span id="page-25-0"></span>**6. Operation**

#### <span id="page-25-1"></span>**6.1 Bedienfeld**

![](_page_25_Picture_2.jpeg)

![](_page_25_Picture_155.jpeg)

#### <span id="page-26-0"></span>**6.2 Funktionsbaum**

![](_page_26_Figure_1.jpeg)

Hinweis:

- Kurzes Drücken zur Auswahl, langes Drücken zur Bestätigung.
- Das Standard-Passwort ist "3210". Bitte überlassen Sie die Einstellungen einem qualifizierten Installateur oder Händler, Endbenutzern wird nicht empfohlen, die Einstellungen vorzunehmen.

# <span id="page-27-0"></span>**7. Wartung**

Dieser Abschnitt enthält Informationen und Vorgehensweisen zur Behebung möglicher Probleme mit den Wechselrichter und gibt Ihnen Tipps zur Fehlersuche, um die meisten auftretenden Probleme zu erkennen und zu lösen.

<span id="page-27-1"></span>![](_page_27_Picture_864.jpeg)

![](_page_27_Picture_865.jpeg)

![](_page_28_Picture_879.jpeg)

#### <span id="page-29-0"></span>**7.2 Fehlersuche**

- a. Bitte überprüfen Sie die Fehlermeldung auf dem Systembedienfeld oder den Fehlercode auf dem Informationsfeld des Wechselrichters. Wenn eine Meldung angezeigt wird, notieren Sie diese, bevor Sie etwas weiter unternehmen.
- b. Versuchen Sie die in der obigen Tabelle angegebene Lösung.
- c. Wenn das Informationspanel des Wechselrichters keine Fehlermeldung anzeigt, überprüfen Sie Folgendes, um sicherzustellen, dass der aktuelle Zustand der Installation einen ordnungsgemäßen Betrieb des Geräts ermöglicht:
	- (1) Befindet sich der Wechselrichter an einem sauberen, trockenen und ausreichend belüfteten Ort?
	- (2) Sind die DC-Eingangstrennschalter geöffnet?
	- (3) Sind die Kabel ausreichend dimensioniert?
	- (4) Sind die Eingangs- und Ausgangsanschlüsse und die Verkabelung in gutem Zustand?
	- (5) Sind die Konfigurationseinstellungen für Ihre spezielle Installation korrekt?
	- (6) Sind das Anzeigefeld und das Kommunikationskabel richtig angeschlossen und unbeschädigt?

Wenden Sie sich an den Kundendienst, um weitere Unterstützung zu erhalten. Bitte bereiten Sie sich daraufvor, Details Ihrer Systeminstallation zu beschreiben und die Modell- und Seriennummer des Geräts anzugeben.

#### <span id="page-29-1"></span>**7.3 Routinewartung**

• Sicherheitsprüfung

Eine Sicherheitsüberprüfung sollte mindestens alle 12 Monate von einem qualifizierten Techniker durchgeführt werden, der über eine angemessene Ausbildung, Kenntnisse und praktische Erfahrung zur Durchführung dieser Prüfungen verfügt. Die Daten sollten in einem Geräteprotokoll festgehalten werden. Wenn das Gerät nicht ordnungsgemäß funktioniert oder einen der Tests nicht besteht, muss das Gerät repariert werden. Einzelheiten zu den Sicherheitsprüfungen finden Sie in Abschnitt 2 dieses Handbuchs.

#### • Wartungskontrollliste

Während der Nutzung des Wechselrichters muss die verantwortliche Person das Gerät regelmäßig überprüfen und warten. Die erforderlichen Maßnahmen sind wie folgt.

- Überprüfen Sie, ob sich an den Kühlrippen auf der Rückseite der Wechselrichter Staub/Schmutz ansammelt, und reinigen Sie die Maschine bei Bedarf. Diese Arbeit sollte in regelmäßigen Abständen durchgeführt werden.
- Prüfen Sie, ob sich die Anzeigen des Wechselrichters im Normalzustand befinden, prüfen Sie, ob die Anzeige des Wechselrichters normal ist. Diese Kontrollen sollten mindestens alle 6 Monate durchgeführt werden.
- Prüfen Sie, ob die Eingangs- und Ausgangskabel beschädigt oder gealtert sind. Diese Prüfung sollte mindestens alle 6 Monate durchgeführt werden.
- Lassen Sie die Panels des Wechselrichters mindestens alle 6 Monate reinigen und auf ihre Sicherheit überprüfen.

Hinweis: Diese Arbeiten dürfen nur von qualifizierten Personen durchgeführt werden.

# <span id="page-30-0"></span>**8. Stilllegung**

#### <span id="page-30-1"></span>**8.1 Demontage des Wechselrichters**

- Trennen Sie den Wechselrichter vom DC Eingang und AC-Ausgang. Warten Sie 5 Minuten, bis der Wechselrichter vollständig spannungsfrei ist.
- Trennen Sie die Kommunikations- und optionalen Anschlussleitungen. Nehmen Sie den Wechselrichter von der Halterung ab.
- Entfernen Sie die Halterung, falls erforderlich.

#### <span id="page-30-2"></span>**8.2 Verpackung**

Bitte verpacken Sie die Wechselrichter möglichst in der Originalverpackung. Falls diese nicht mehr verfügbar ist, können Sie auch eine gleichwertige Verpackung verwenden, die den folgenden Anforderungen entspricht.

- Geeignet für Lasten von mehr als 30 kg.
- Enthält einen Tragegriff.
- Kann vollständig verschlossen werden.

#### <span id="page-30-3"></span>**8.3 Lagerung und Transport**

Lagern Sie die Wechselrichter an einem trockenen Ort, an dem die Umgebungstemperatur immer zwischen -40°C bis +70°C liegt.

Achten Sie darauf, dass die Wechselrichter während der Lagerung und des Transports nicht mehr als 4 Kartons in einem Stapel aufbewahrt werden.

Wenn der Wechselrichter oder andere zugehörige Komponenten entsorgt werden müssen, stellen Sie bitte sicher, dass dies gemäß den örtlichen Vorschriften für die Abfallentsorgung durchgeführt wird. Achten Sie darauf, dass der Wechselrichter, die entsorgt werden muss, an Orten angeliefert wird, die für die Entsorgung gemäß den örtlichen Vorschriften geeignet sind.

Das Urheberrecht an diesem Handbuch liegt bei FOXESS CO., LTD. Es darf weder von Unt ernehmen noch von Einzelpersonen plagiiert, teilweise oder vollständig kopiert werden (ein schließlich Software usw.), und eine Vervielfältigung oder Verbreitung in irgendeiner Form o der mit irgendwelchen Mitteln ist nicht gestattet. Alle Rechte vorbehalten. FOXESS CO., LTD.

Add: No.939, Jinhai Third Road, New Airport Industry Area, Longwan District, Wenzhou, Zh

ejiang, China Tel: 0510- 68092998 WWW.FOX-ESS.COM